# CompTIA XK0-004 Exam

CompTIA Linux+ Certification

Questions & Answers

Demo

## Version: 20.0

| Topic 1, Exam Pool A                                                                                                    |                                 |
|----------------------------------------------------------------------------------------------------|---------------------------------|
| Question: 1                                                                                                    |                                 |
| Which of the following would be the BEST solution for a systems adminisuser environment of a Linux machine remotely?                                                                                                    | strator to access the graphical |
| A. VNC B. KDE C. X11 D. RPC                                                                                                    |                                 |
| Explanation:                                                                                                    | Answer: A                       |
| Reference: <a href="https://www.sfu.ca/computing/about/support/tips/remote-to-">https://www.sfu.ca/computing/about/support/tips/remote-to-</a>                                                                                             | linux-with-gui.html             |
| Question: 2                                                                                                    |                                 |
| A technical support engineer receives a ticket from a user who is trying to directory and is getting the following error No space left on device. The /tmp directory, and it has 20GB of free space.                                       |                                 |
| Which of the following BEST describes a possible cause for this error?                                                                                                    |                                 |
| <ul><li>A. The /tmp directory is not mounted.</li><li>B. The filesystem is formatted with a 4MB block size.</li><li>C. the filesystem ran out of inodes.</li><li>D. The /tmp directory has been set with an immutable attribute.</li></ul> |                                 |
|                                                                                                    | Answer: C                       |
| Explanation:                                                                                                    |                                 |
| Reference: https://www.maketecheasier.com/fix-linux-no-space-left-on-de                                                                                                    | evice-error/                    |
| Question: 3                                                                                                    |                                 |

Which of the following is the BEST reason for not storing database files in the /var directory?

- A. The /var filesystem is not fast enough for database files.
- B. The number of files in /var is limited by the available inodes.
- C. Files in /var do not have strict file permissions.
- D. If log files fill up /var, it might corrupt the database

|             | Answer: D |
|-------------|-----------|
| planation:  |           |
|             |           |
|             |           |
| Question: 4 |           |

A junior system administrator had trouble installing and running an Apache web server on a Linux server. You have been tasked with installing the Apache web server on the Linux server and resolving the issue that prevented the junior administrator from running Apache.

#### **INSTRUCTIONS**

Install Apache and start the service. Verify that the Apache service is running with the defaults.

Typing "help" in the terminal will show a list of relevant commands.

If at any time you would like to bring back the initial state of the simulation, please click the Reset All button.

**CentOS Command Prompt** 

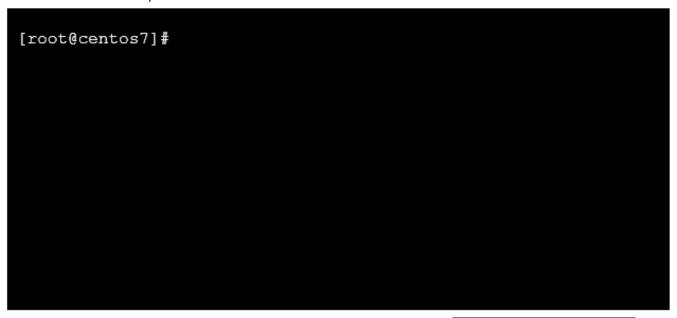

**Answer: See below** 

Explanation:

#### Solution below.

```
[rootOtecmint ~]#
[root@tecmint ~]# yum install httpd
Loaded plugins: fastestmirror, refresh-packagekit
Setting up Install Process
Loading mirror speeds from cached hostfile
 * base: centos.excellmedia.net
 * epel: epel.scopesky.iq
 * extras: centos.excellmedia.net
 * updates: centos-hn.viettelidc.com.vn
Resolving Dependencies
There are unfinished transactions remaining. You might consider running yum-comp
lete-transaction first to finish them.
[root@tecmint ~]#
[root@tecmint ~]# systemctl start httpd
[root@tecmint ~]#
[root@tecmint ~]# systemctl enable httpd
Created symlink from /etc/systemd/system/multi-user.target.wants/httpd.service to /usr/lib/systemd/system/htt
[root@tecmint ~]#
[root@tecmint ~]# systemctl status httpd
httpd.service - The Apache HTTP Server
   Loaded: loaded (/usr/lib/systemd/system/httpd.service; enabled; vendor preset: disabled)
   Active: active (running) since Tue 2017-06-27 06:51:35 EDT; 14s ago
      Docs: man:httpd(8)
 man:apachectl(8)
Main PID: 17981 (httpd)
   Status: "Total requests: 0; Current requests/sec: 0; Current traffic:
                                                                                      0 B/sec"
   CGroup: /system.slice/httpd.service
             ─17981 /usr/sbin/httpd -DFOREGROUND
─17982 /usr/sbin/httpd -DFOREGROUND
             —17983 /usr/sbin/httpd -DFOREGROUND
              -17984 /usr/sbin/httpd -DFOREGROUND
              -17985 /usr/sbin/httpd -DFOREGROUND
-17986 /usr/sbin/httpd -DFOREGROUND
Jun 27 06:51:35 tecmint systemd[1]: Starting The Apache HTTP Server...
Jun 27 06:51:35 tecmint httpd[17981]: AH00558: httpd: Could not reliably determine the server's fully qualifi
Jun 27 06:51:35 tecmint systemd[1]: Started The Apache HTTP Server.
[root@tecmint ~]#
```

### Question: 5

DRAG DROP

The lead Linux has added a disk, /dev/sdd, to a VM that is running out of disk space. Place the following steps in the correct order from first (1) to last (4) to add the disk to the existing LVM.

Questions & Answers PDF Page 5

| 1                                            |                          |
|----------------------------------------------|--------------------------|
| 2                                            |                          |
| 3                                            |                          |
| 4                                            |                          |
| lvextend -L +10GB<br>/dev/mapper/vgdata-data | pvcreate /dev/sdd        |
| resize2fs /dev/mapper/vgdata-<br>data        | vgextend vgdata /dev/sdd |
|                                              | Answer:                  |

Explanation:

Questions & Answers PDF Page 6

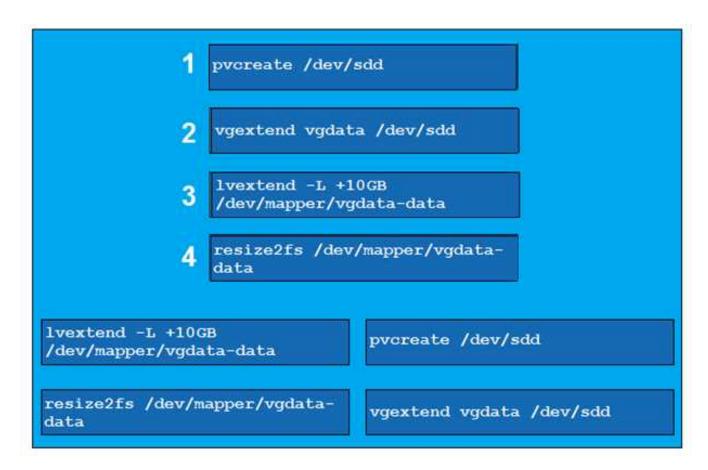

Reference: <a href="https://www.rootusers.com/how-to-increase-the-size-of-a-linux-lvm-by-expanding-the-virtual-machine-disk/">https://www.rootusers.com/how-to-increase-the-size-of-a-linux-lvm-by-expanding-the-virtual-machine-disk/</a>